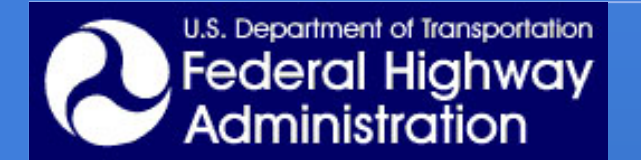

### **Application of TRANSIMS for Highway Work Zones: Travel Pattern and Mobility Impacts**

**TRANSIMS DEPLOYMENT CASE STUDIES** 

**APRIL 9 2010** 

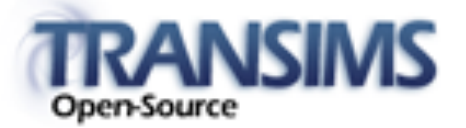

**Jun Oh & Daewoon Park Western Michigan University** 

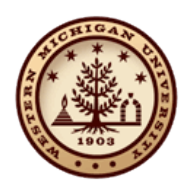

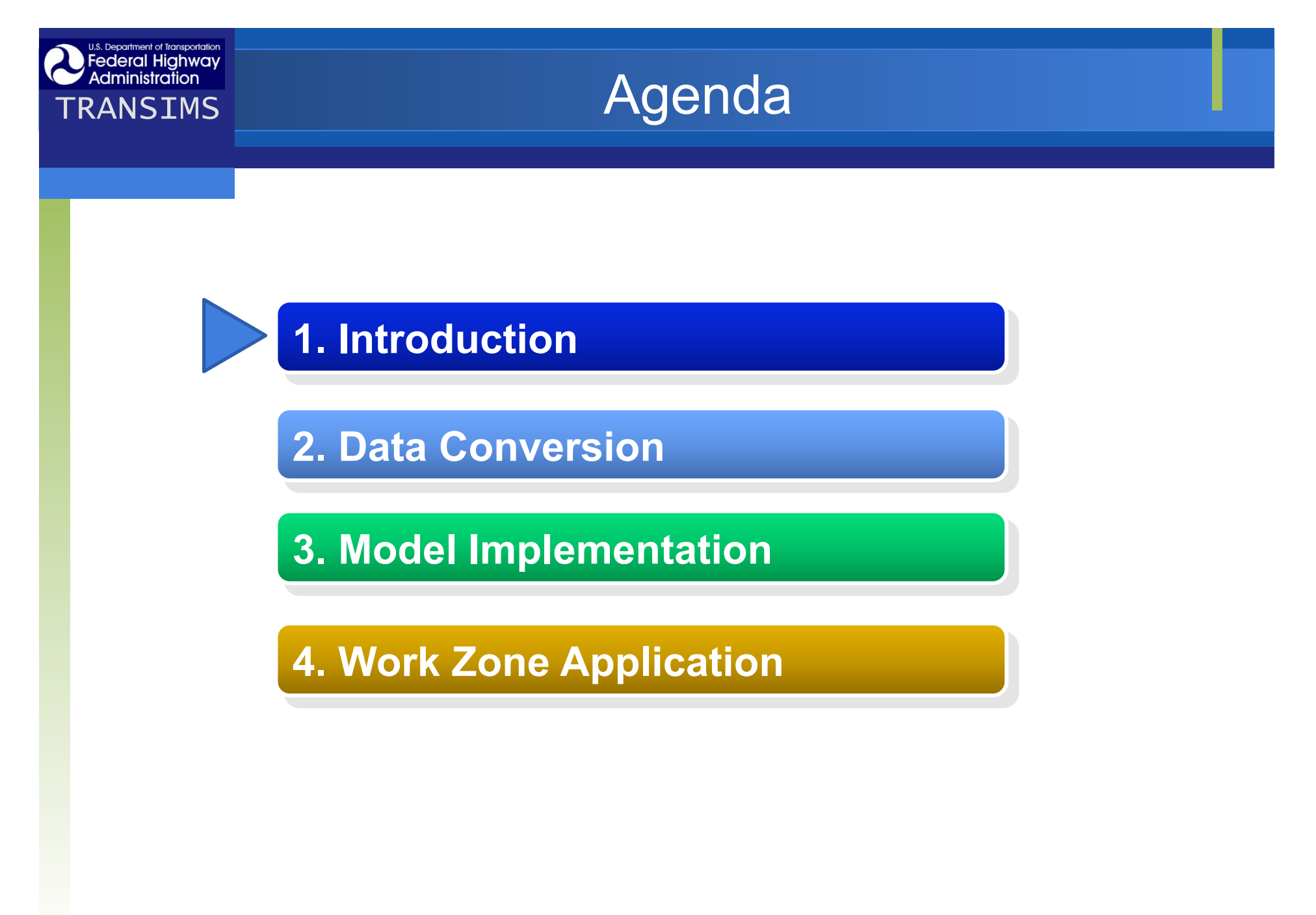

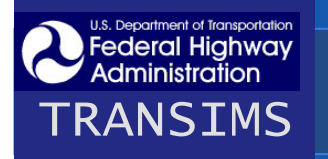

### **TRANSIMS**<br>TRANSIMS Problem Statement

- Conventional travel demand forecasting models lacks in analyzing impacts of highway work zones
- **\*** Microsimulation models are capable of analyzing work zone impacts; however, they have limitations:
	- **Scalability**
	- Network equilibrium
- **\*Any other way to overcome weaknesses?**

# **Deceral Highway**<br>TRANSIMS **Objectives**

### *❖***Objective**

- to demonstrate TRANSIMS capability in analyzing network-wide impacts of lane or highway closure during highway constructions
- to compare TRANSIMS capability with existing analysis models (TransCAD & Paramics)

### **☆Proposed Case Study**

- I-75/I-96 Ambassador Bridge Gateway Maintenance of Traffic
	- **Maintenance of Traffic Simulation (MOTSIM) study is** reexamined using TRANSIMS

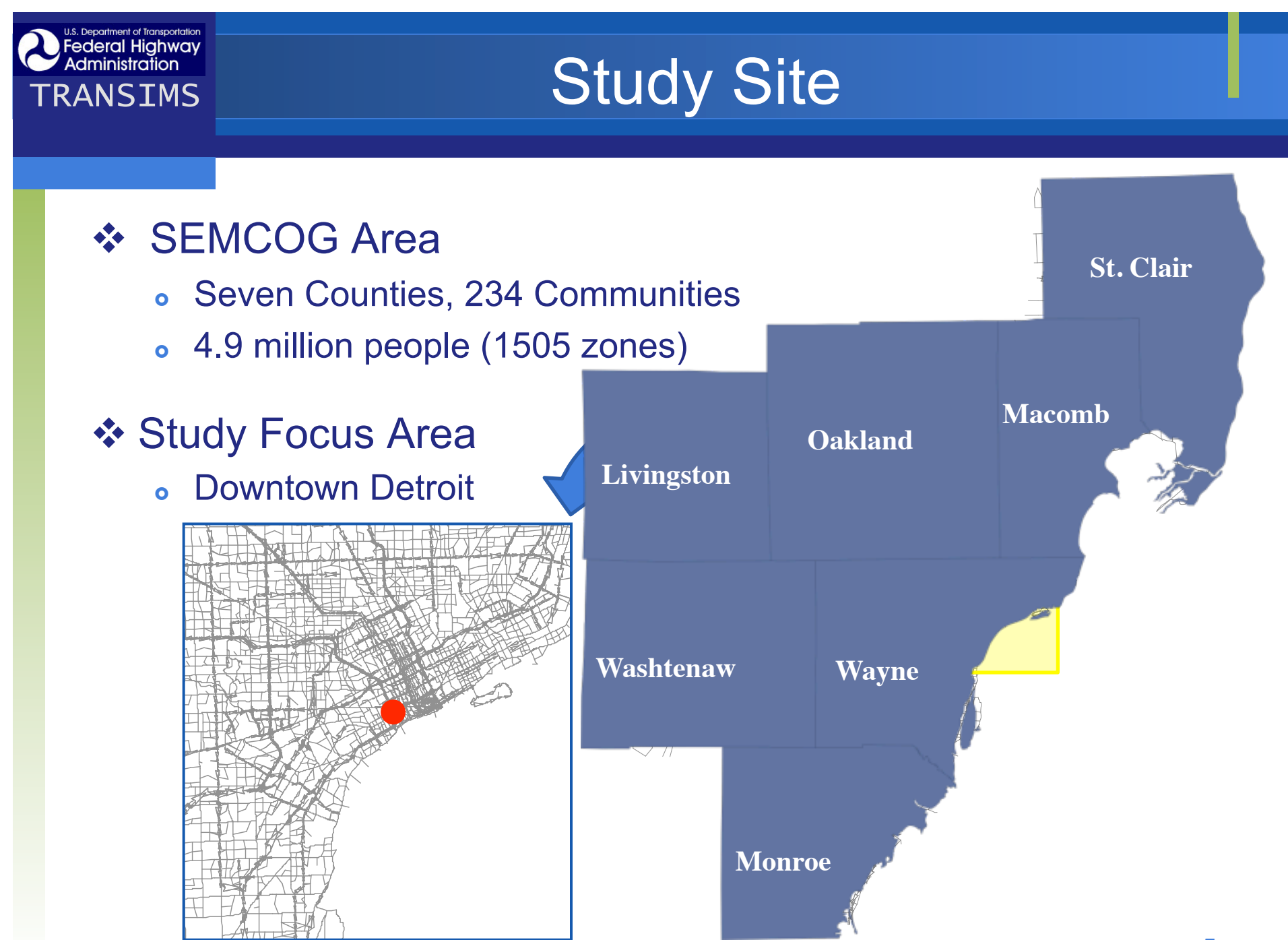

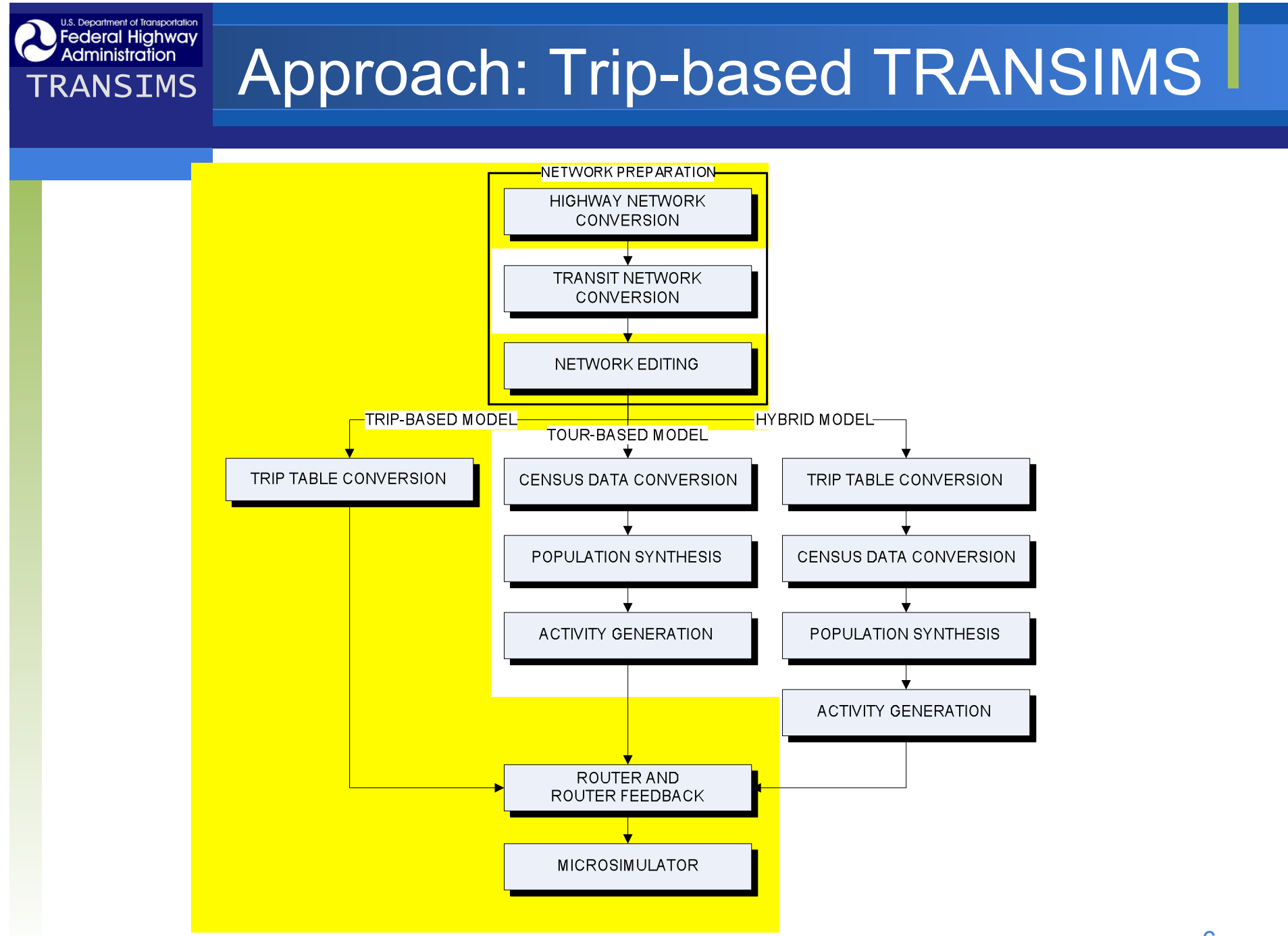

6

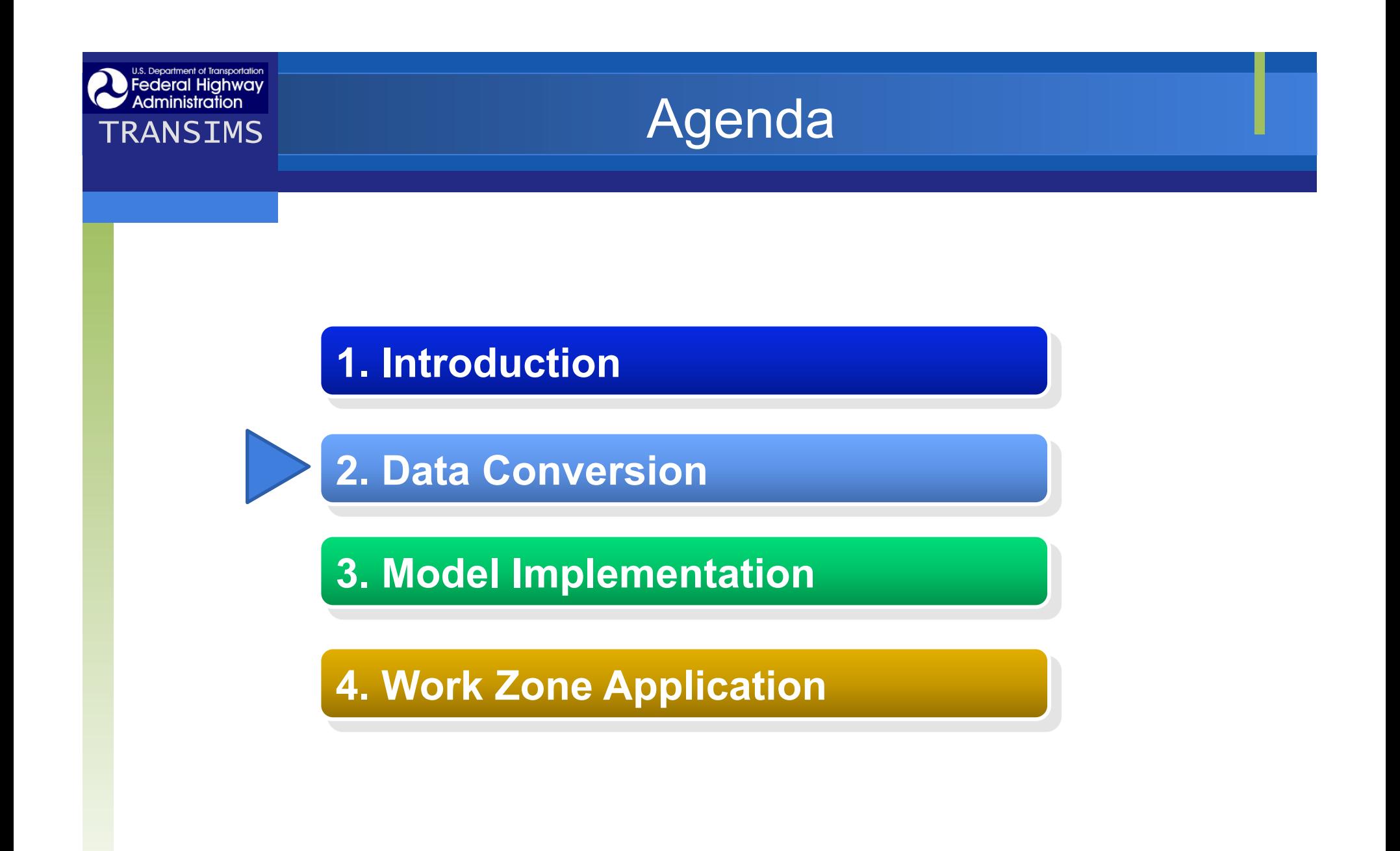

# **TRANSIMS Regional Travel Demand Model**

#### **SEMCOG (South East Michigan Council of Governments)**

- **❖ SEMCOG Travel Model** 
	- 7 counties, 234 communities
		- Population: 4,938,807
		- **Households: 1,926,818**
		- Employment: 2,282,240
	- TransCAD
		- 1505 zones
	- Four periods
		- AM, MD, PM, OP
	- **Six trip purposes** 
		- **HBW, HBSH, HBSC, HBO**
		- **NBHW, NHBO**
	- o Truck data: LT, MT, HT

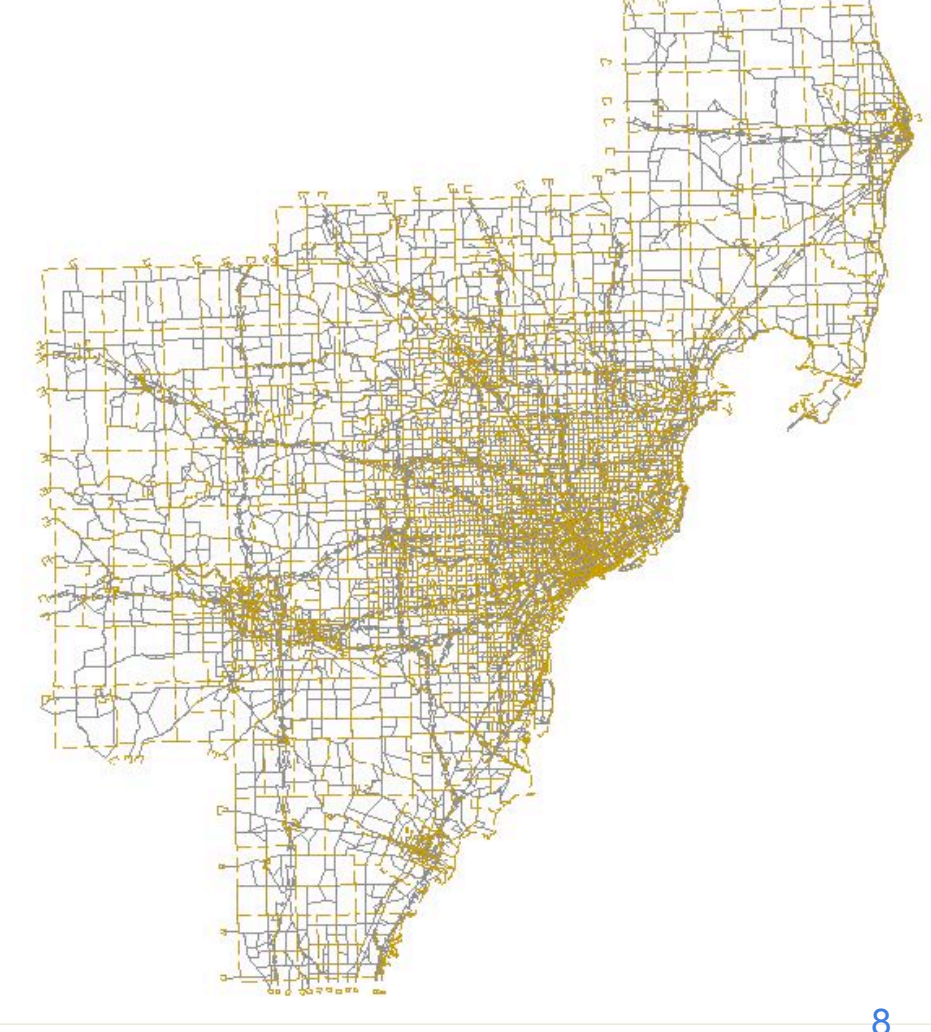

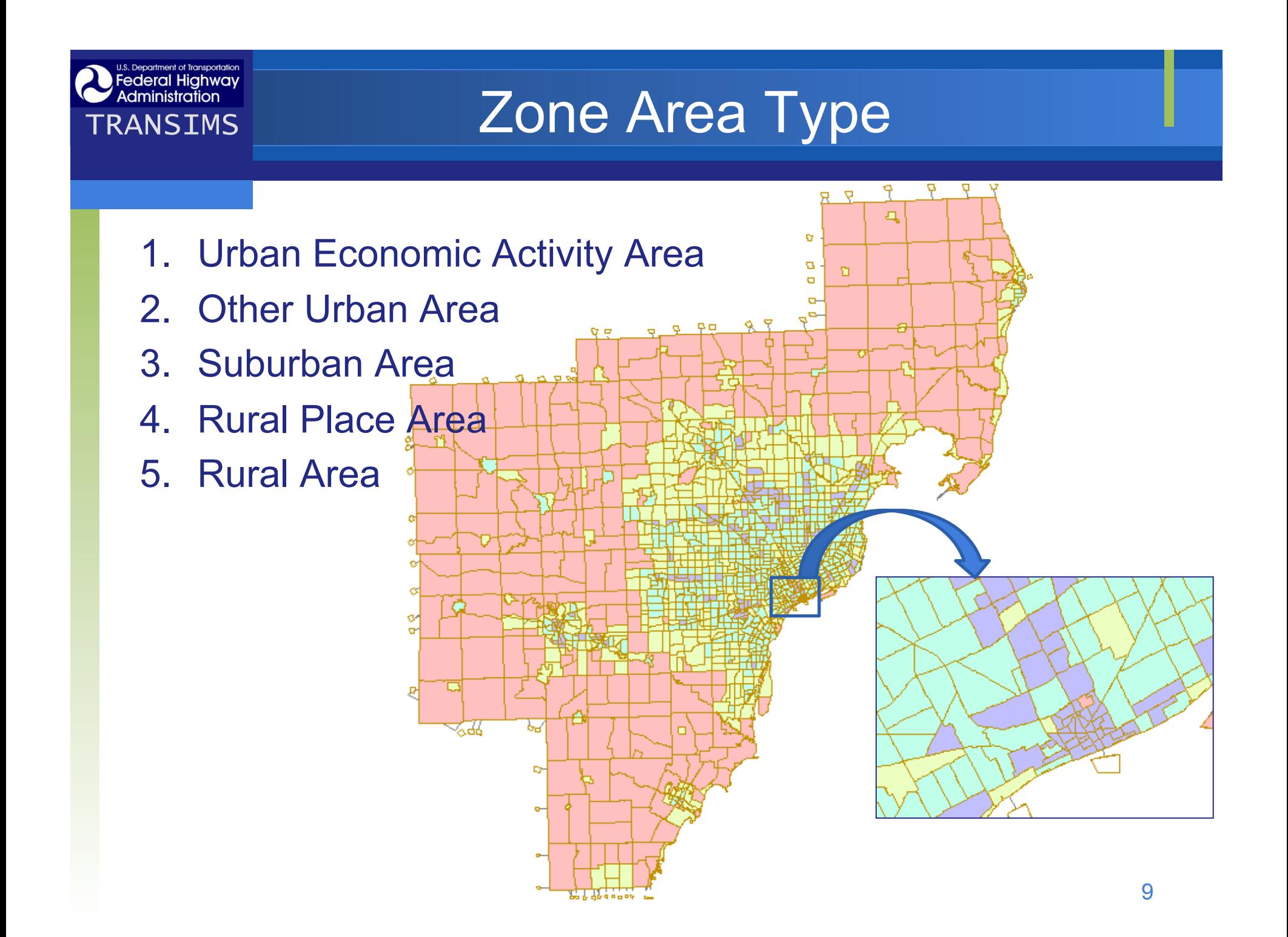

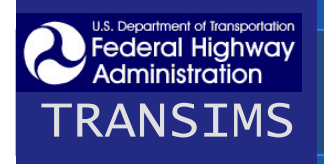

# **Dederal Highway Facility Type**

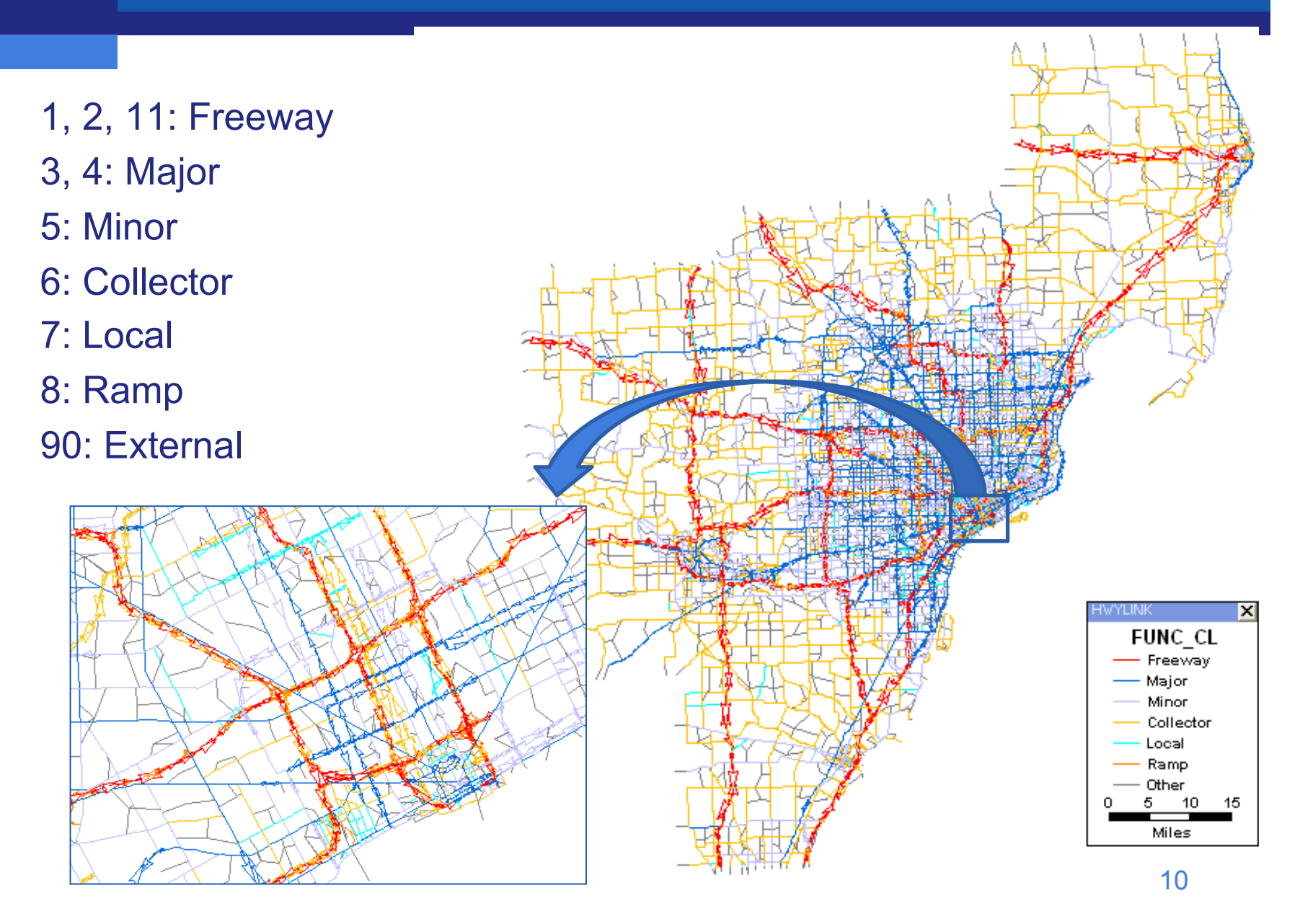

### **TRANSIMS**<br>TRANSIMS

### **☆ Approach**

- Develop a conversion tool using GISDK in TransCAD (TransCAD2NET)
- Convert data from TransCAD to TRANSIMS

### **❖ Utility Modules in TRANSIMS**

- TransimsNet network data processing
- IntControl control data processing
- ConvertTrips trip data processing
- ArcNet ArcGIS shapefile processing

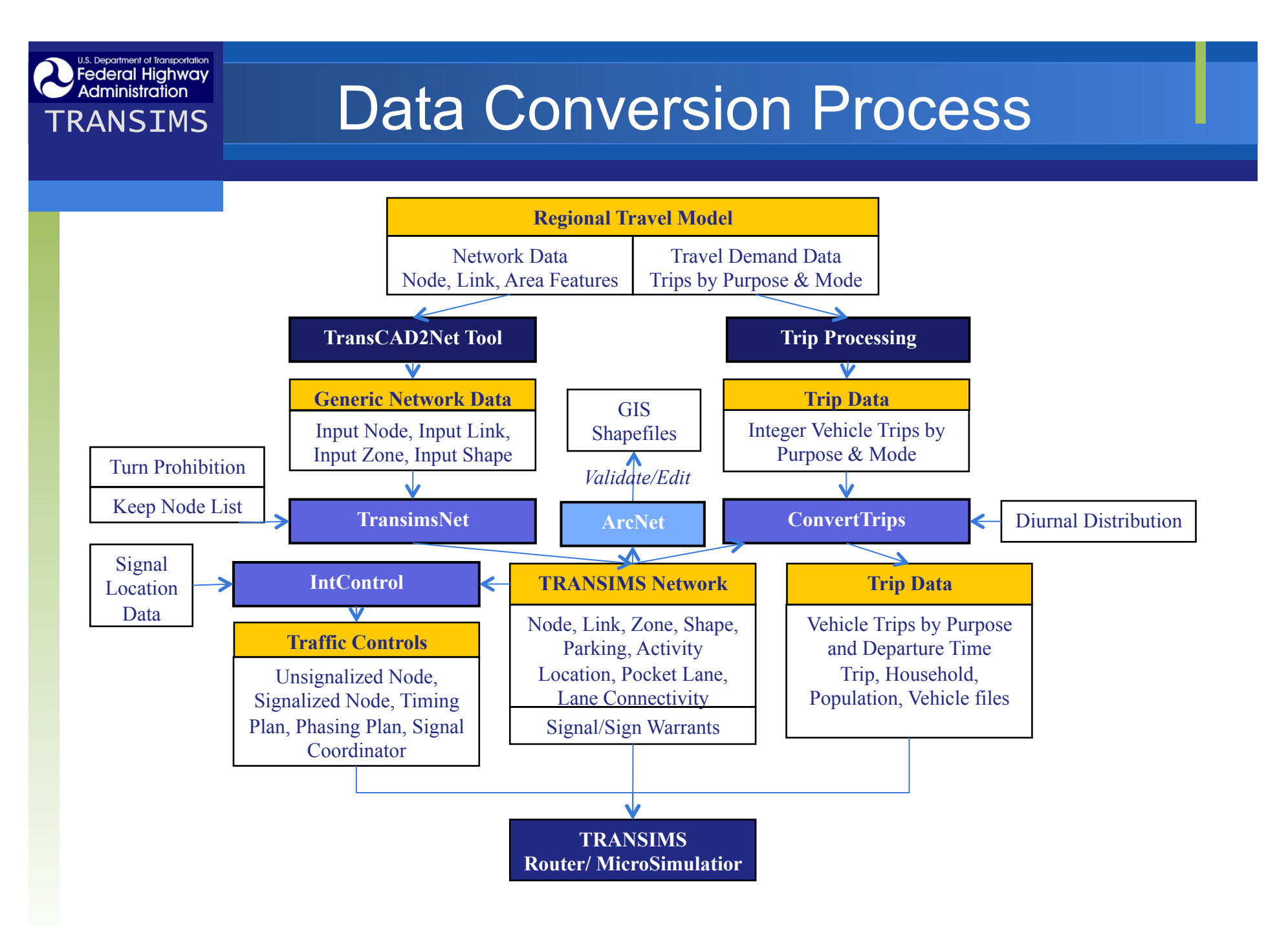

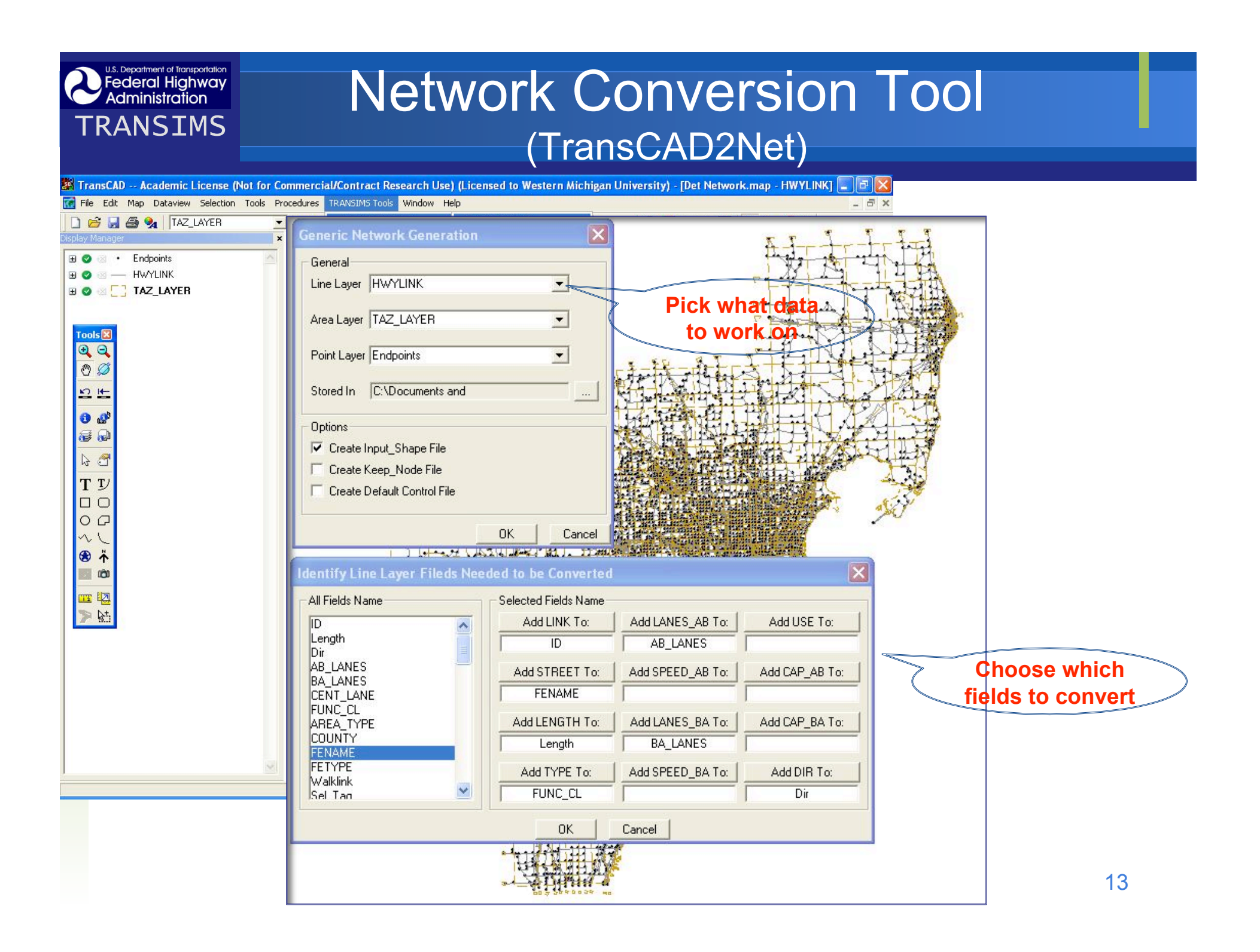

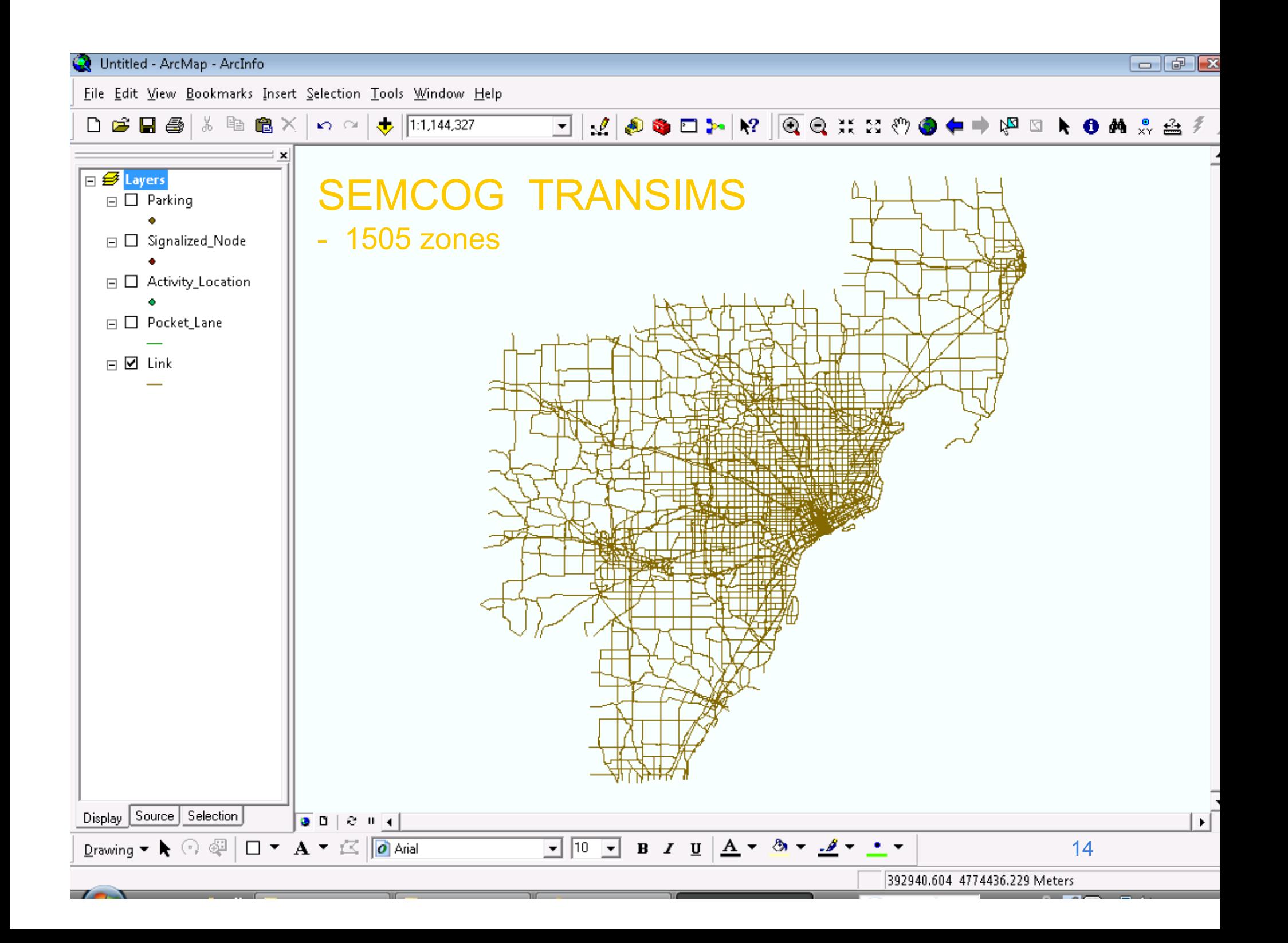

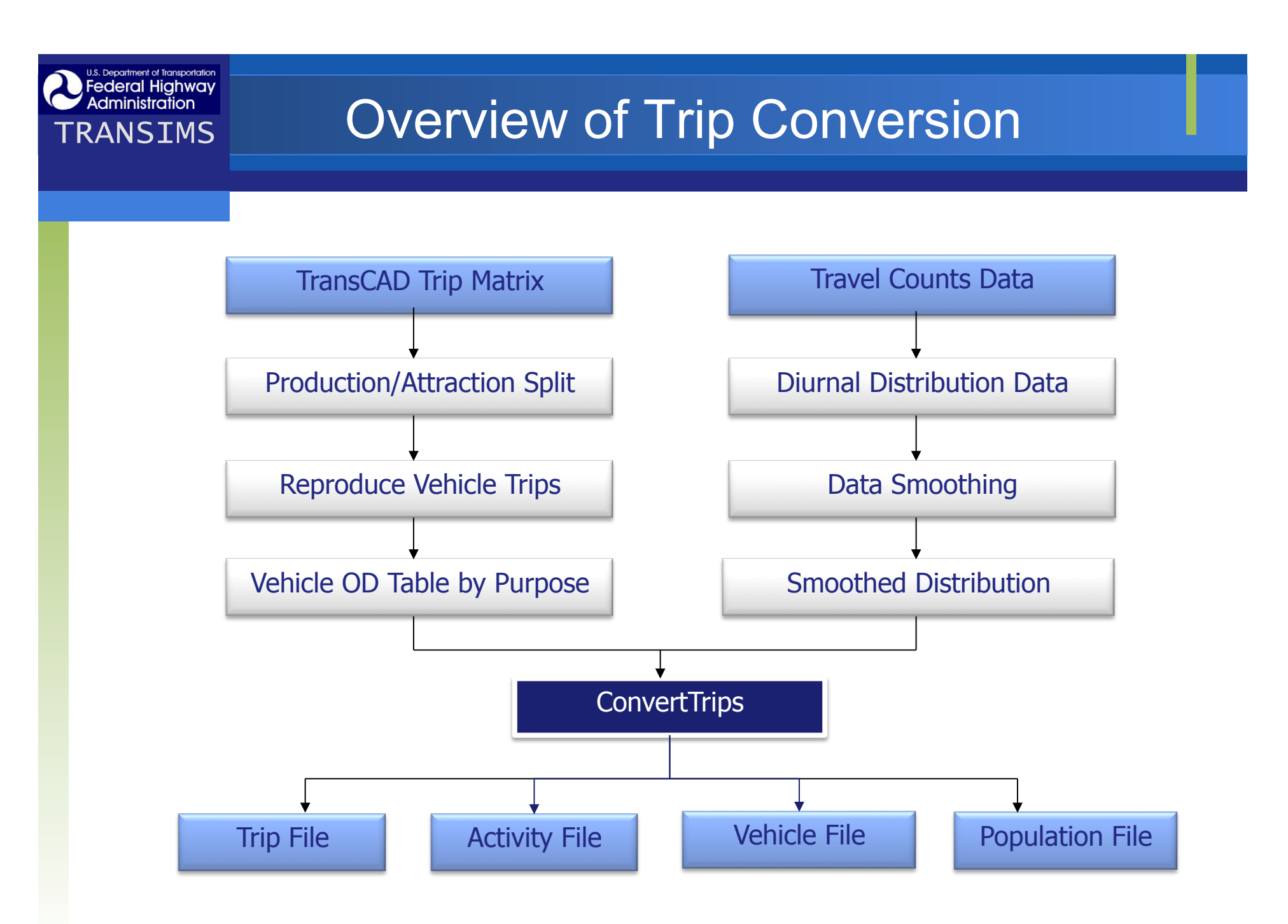

### $\mathbf{T}_{\text{Administration}}$  Trip Data Preparation

### **❖ Current Data Format**

- SEMCOG model processed vehicle trips in four time periods (AM, MD, PM, OP)
- Passenger Vehicle Types: SOV, HOV2, HOV3
- o Truck Vehicle Types: LT, MT, HT
- **\* Need to split production/attraction by trip** purpose to apply diurnal distribution
- **\* Reprocessed trip data from TransCAD**

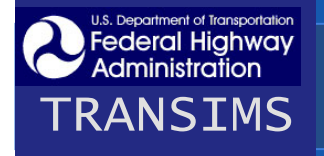

# **Declaral Highway**<br>TRANSIMS TRANSIMS

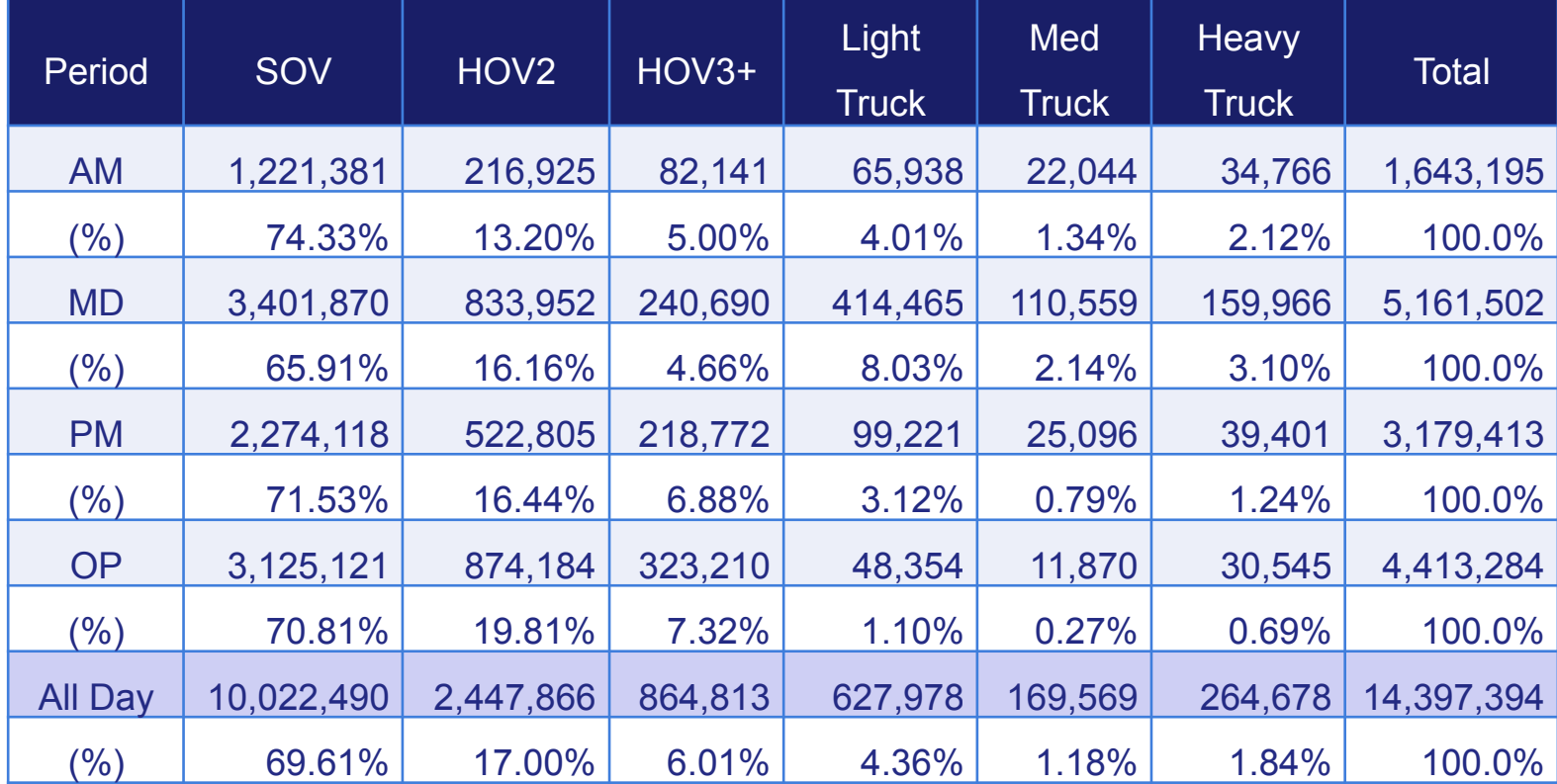

# **The Channel Highway Administration**<br>TRANSIMS **TRANSIMS**

### **❖ Total 42 Trip Tables**

- Passenger Production / Attraction  $(2 \times 6 \times 3 = 36)$ 
	- 6 trip purposes (HBW, HBSH, HBSC, HBO, NHBW, NHBO)
	- 3 modes (SOV, HOV2, HOV3)
- External trip in three modes (SOV, HOV2, HOV3)
- $\bullet$  Truck trip (3 truck types  $-$  LT, MT, HT)
- **❖ Integer Trip Values** 
	- Round values to the nearest integer
	- o The total number of trips: 12,900,743 trips (excluding intra-zonal trips)

# **Discretral Highway Diurnal Distribution by Trip Purpose**

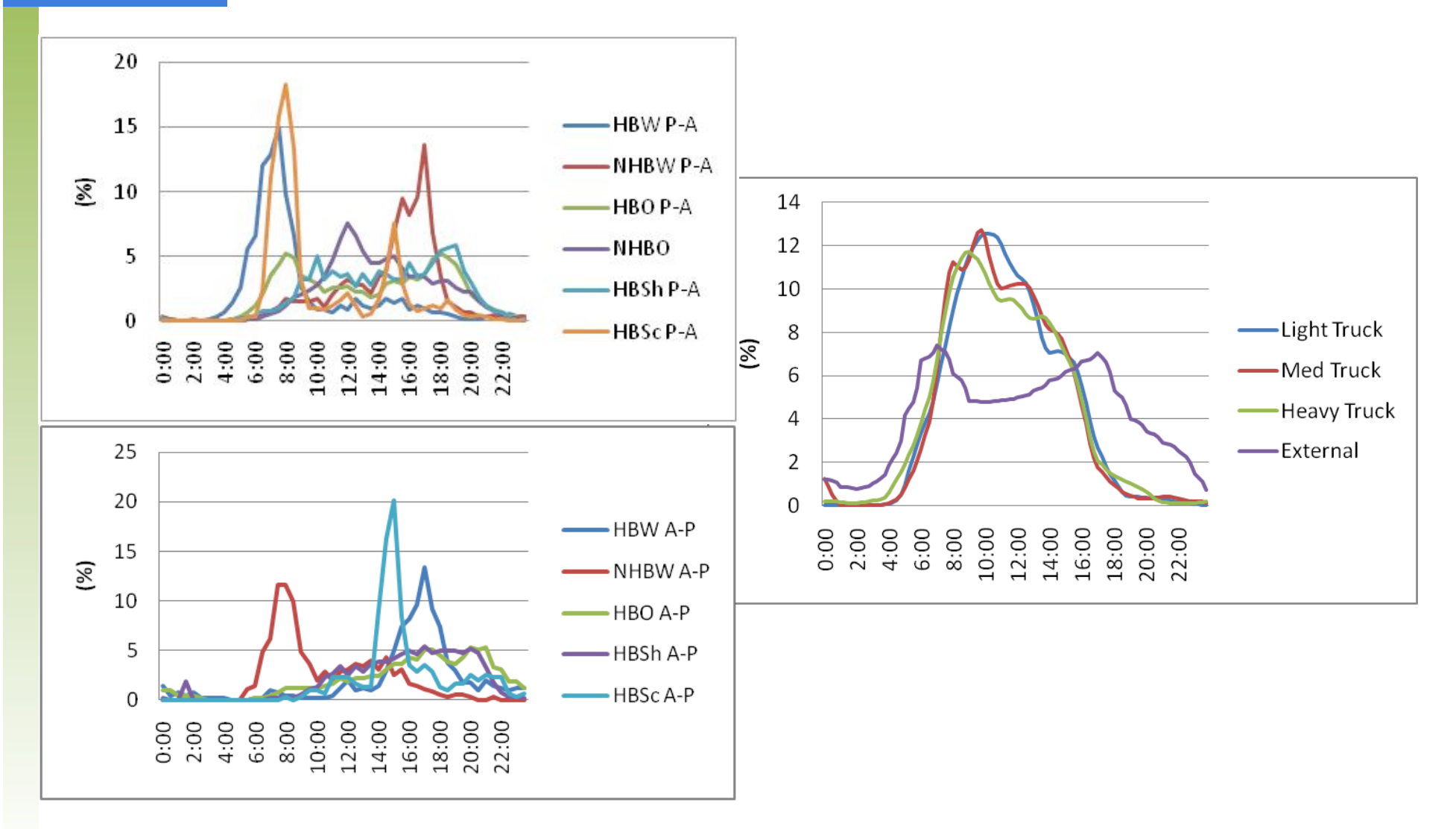

19

# **TRANSIMS Challenge in Activity Location**

#### **Problem**

 Some zones contain no activity location or only one activity  $localion \rightarrow causes$  errors in ConvertTrips

#### **Reason**

- By default, the TransimsNet program assigns each activity location to the closest zone centroid.
- However, when the zone boundaries are irregular, this can frequently assign activity locations to the wrong zone number

#### *<b>❖ Solution*

- Develop a module to correct each activity location's zone based on zone polygon
- □ Identify zones with no or only one activity location

### **TRANSIMS** Correcting activity location data

**U.S. Department of Transportation** 

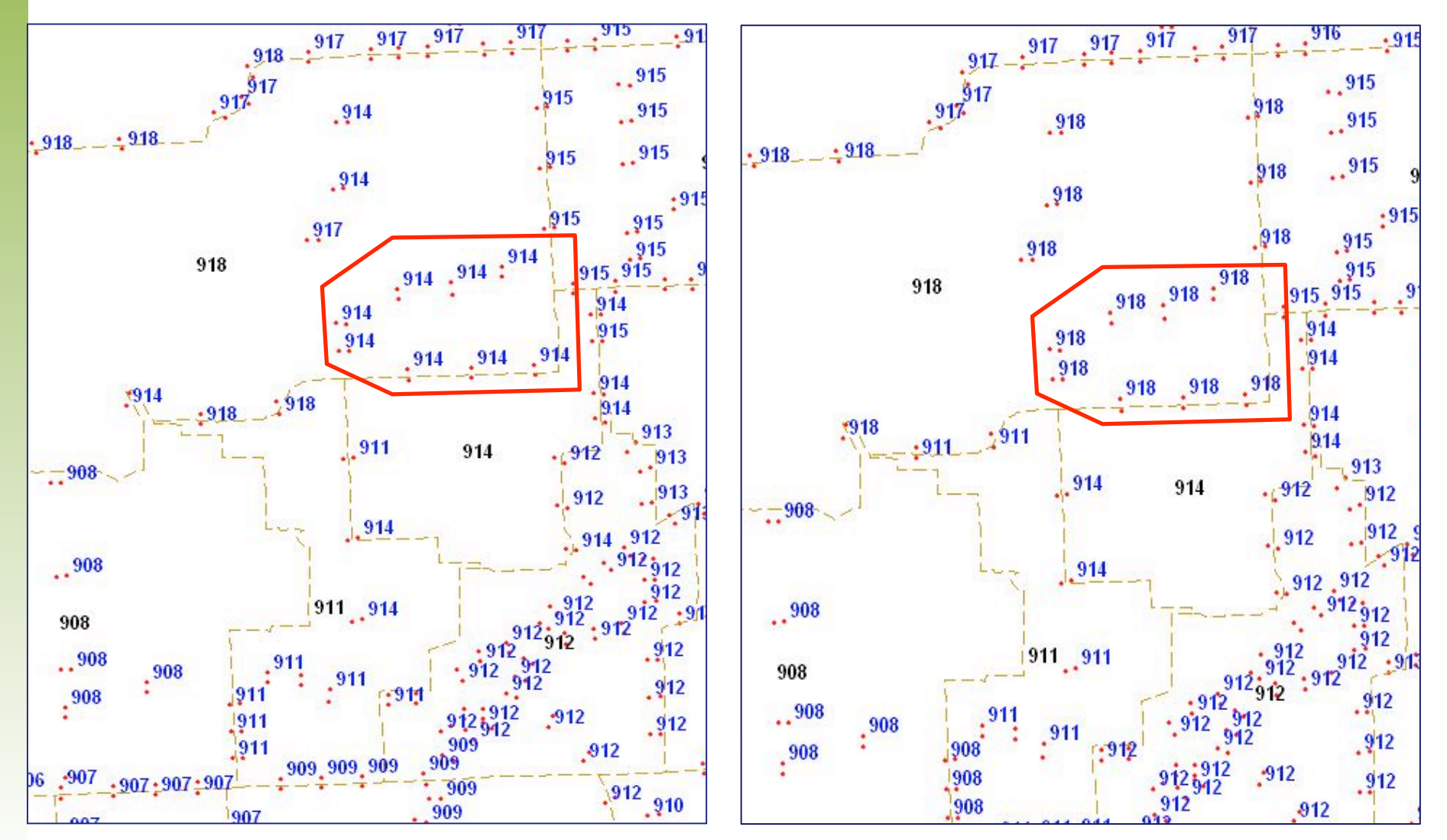

21

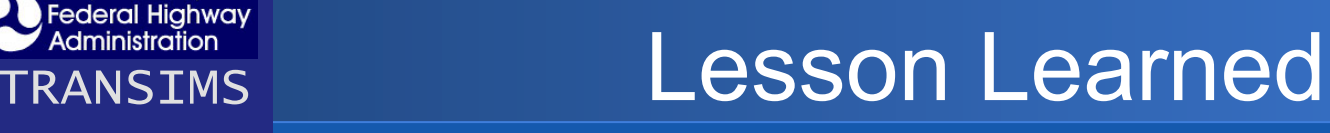

- Network conversion process is relatively straightforward, but there are some challenges.
- **\* Need precise GIS shape data for network** conversion
	- Activity locations
	- Lane connectivity
- **\* Regional Demand Model Data are insufficient** 
	- Comprehensive data inventory is necessary for advanced models - network, lane configuration, intersection control data

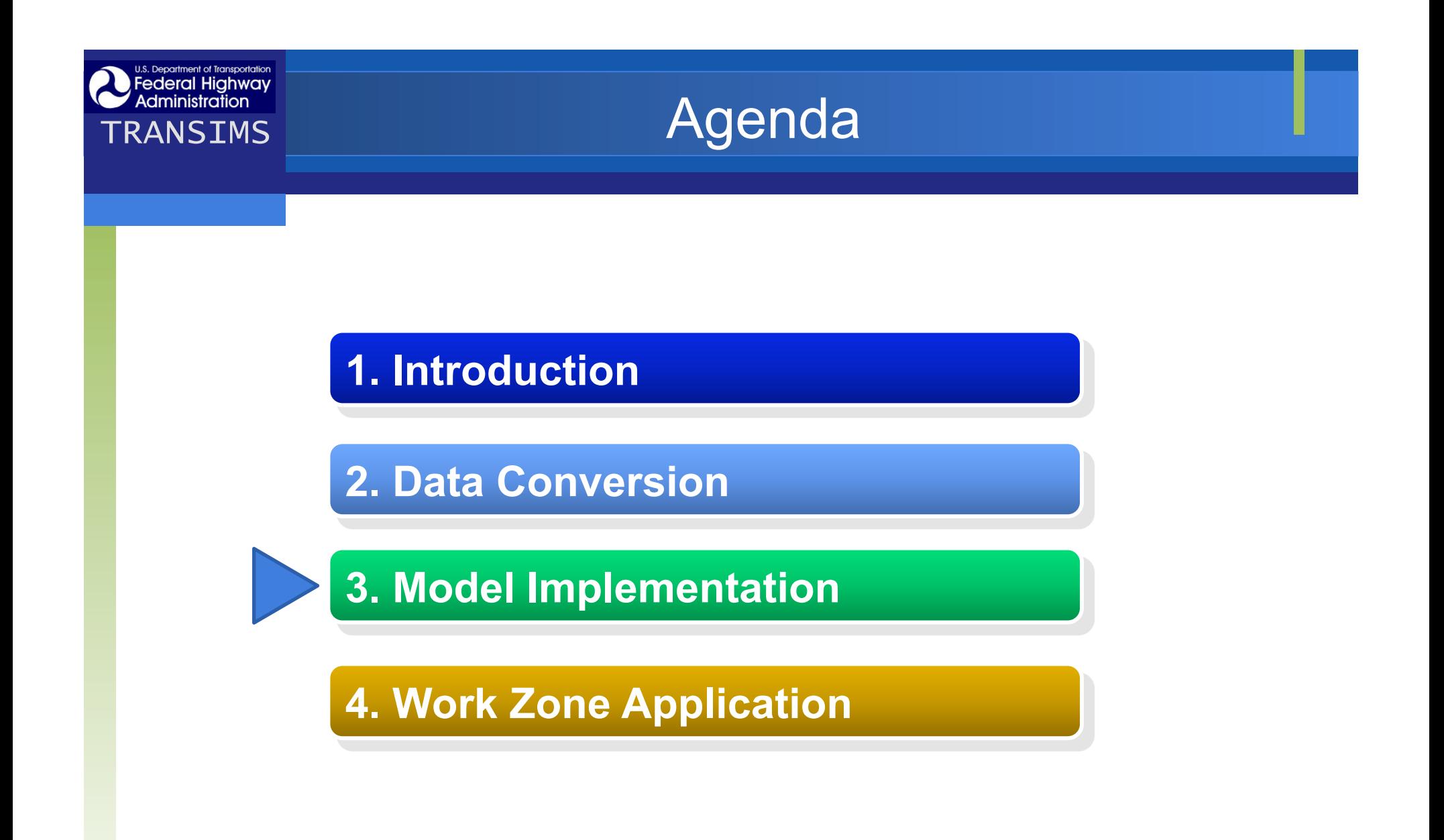

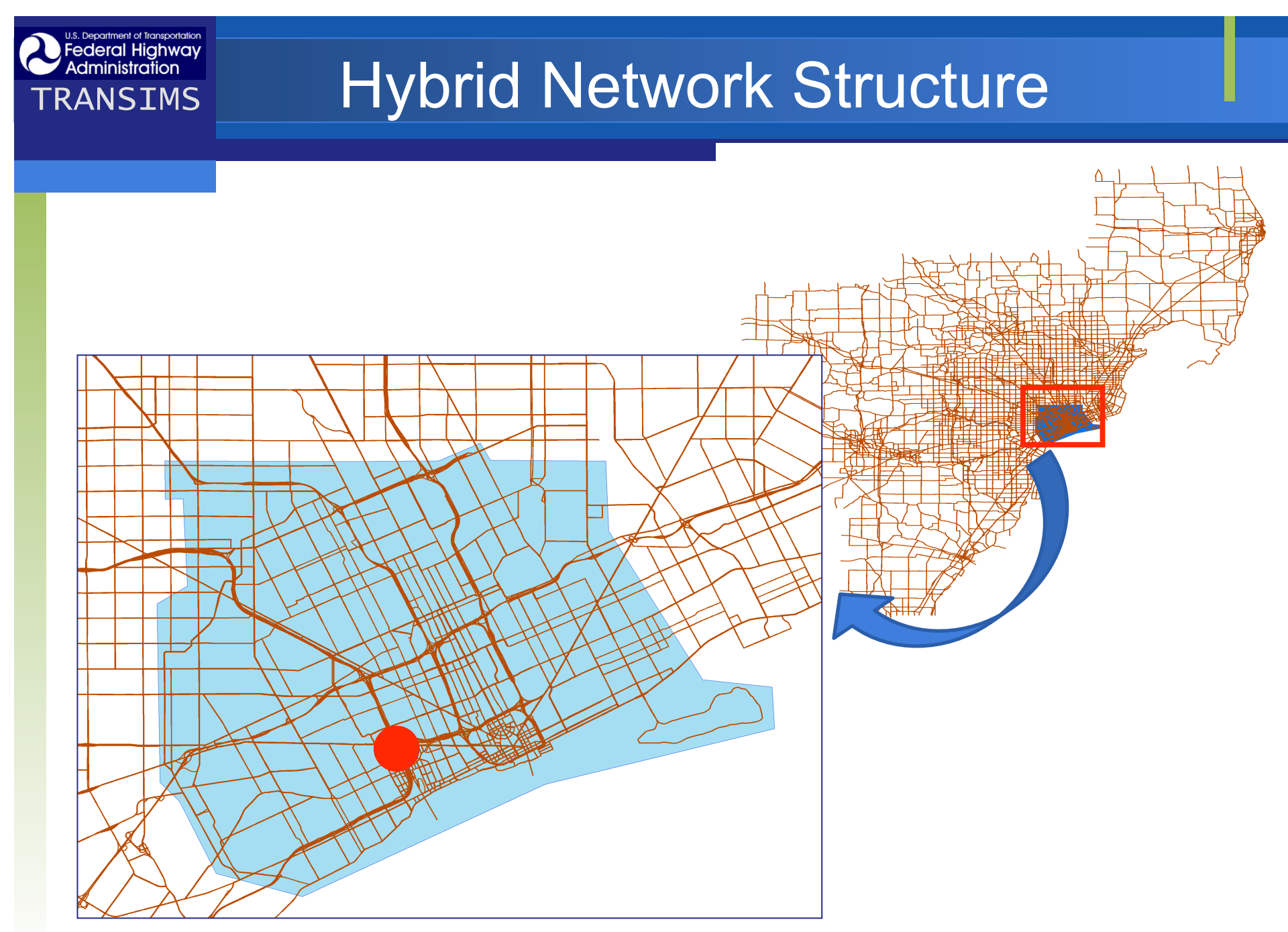

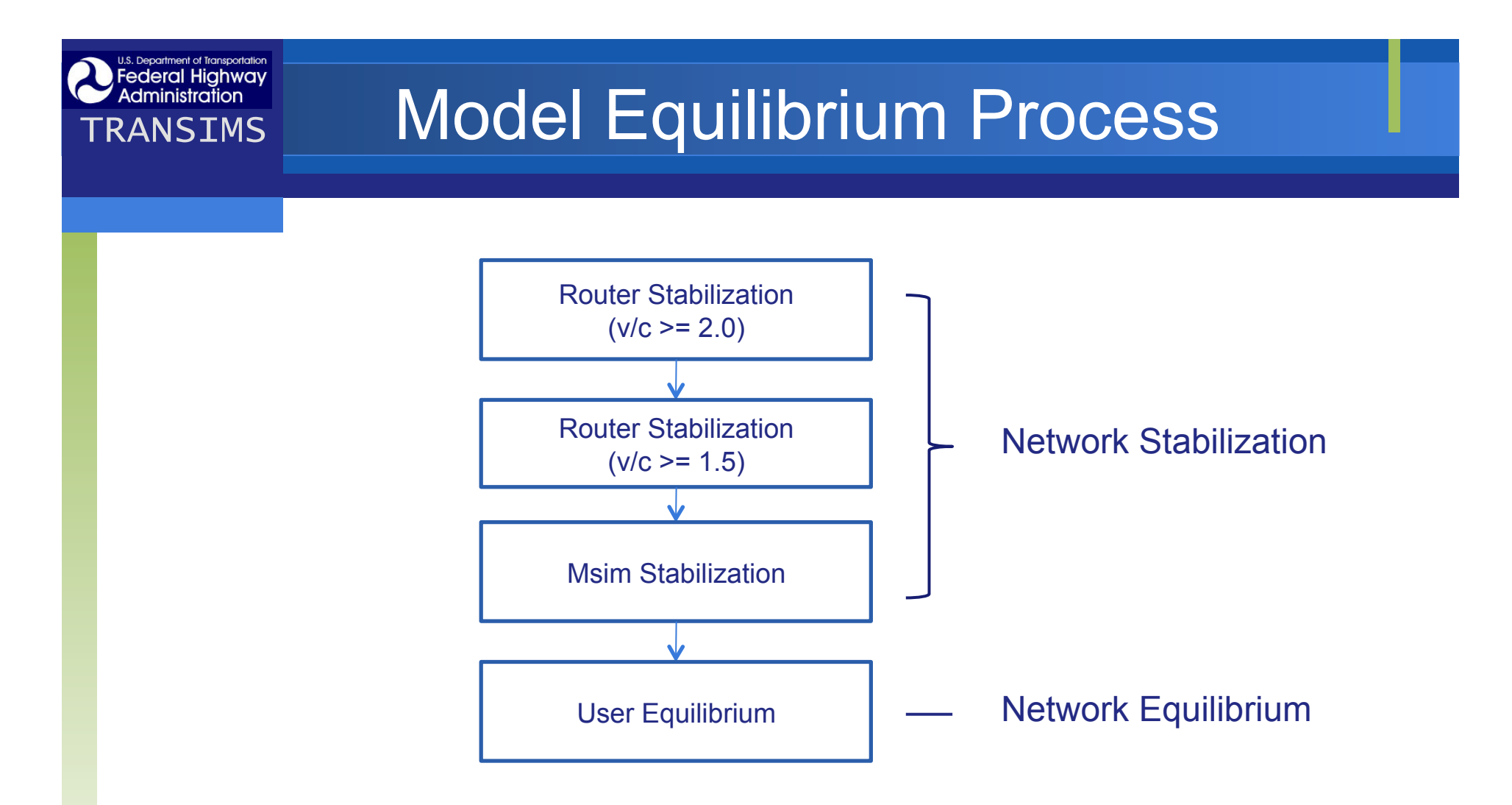

### **❖ Hybrid network approach**

- Whole network Router
- Subarea network Microsimulator

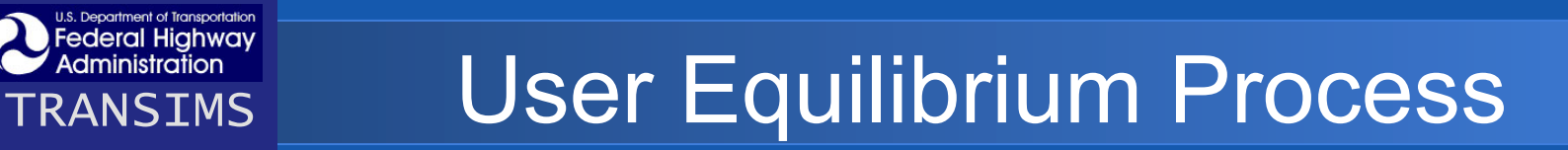

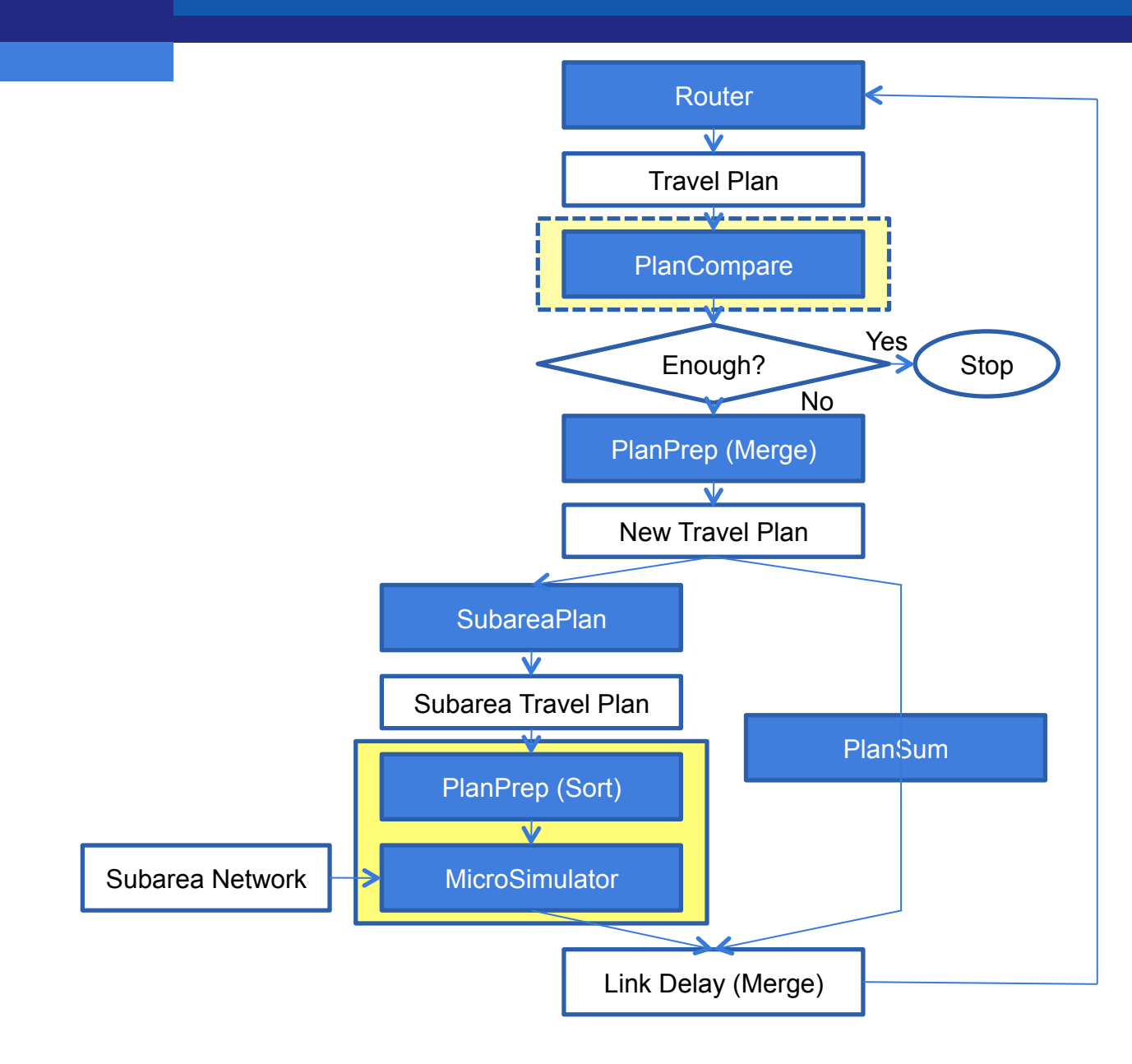

26

# **Deceral Highway<br>TRANSIMS**

#### **u** User Equilibrium

- A condition where no traveler can reduce their trip travel time by changing paths
- User Equilibrium
	- Percentage of Travelers Selected
	- Relative Gap

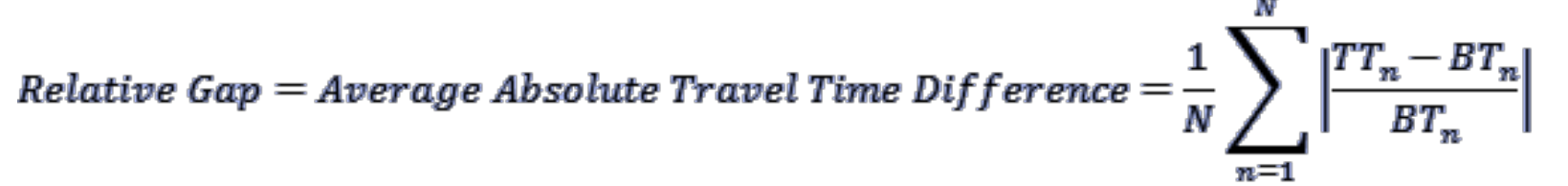

- *TT<sub>n</sub>* = New Travel Time for Traveler n
- *BTn = Base Travel Time for Traveler n*
- *N = the number of travelers compared*

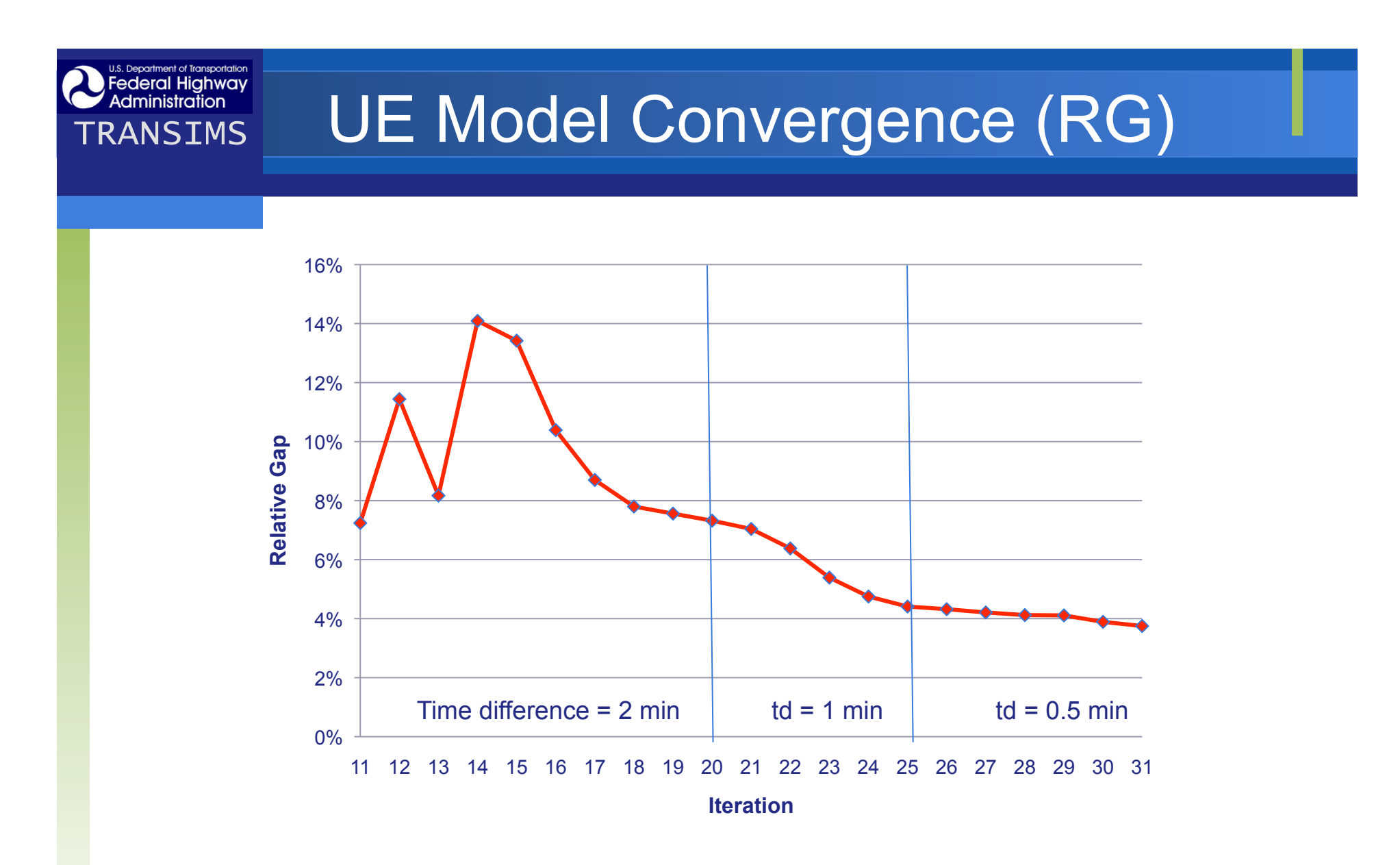

Total Computational Time: 88 hours

# **TRANSIMS** Output Visualization in TransCAD

### **☆Purpose**

- To display/visualize TRANSIMS output in **TransCAD**
- To compare with traffic data from other sources
- *<u>❖</u>Methodology* 
	- **.** Import TRANSIMS output to TransCAD
	- Using TransCAD GISDK and MS Access **Database**

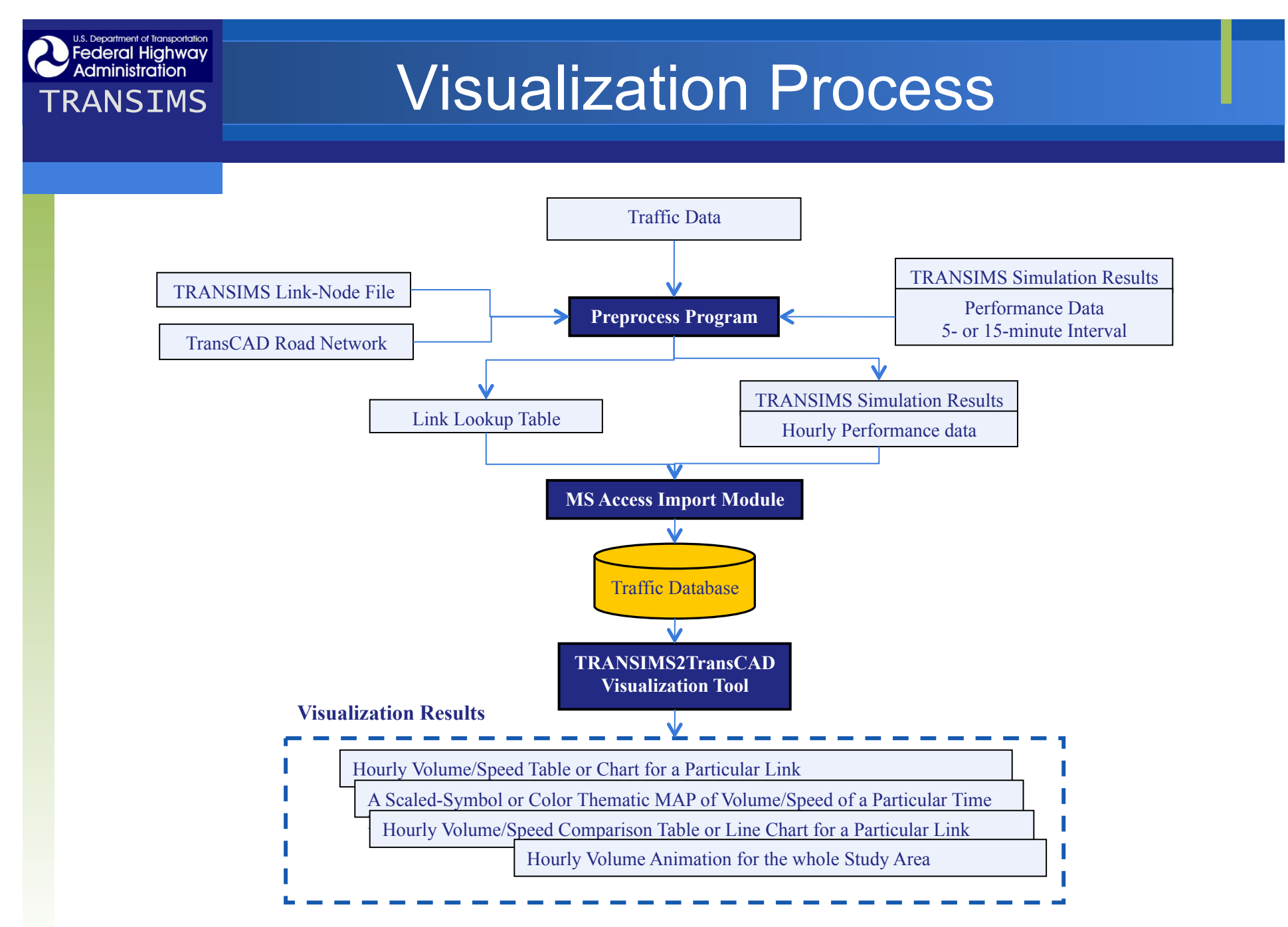

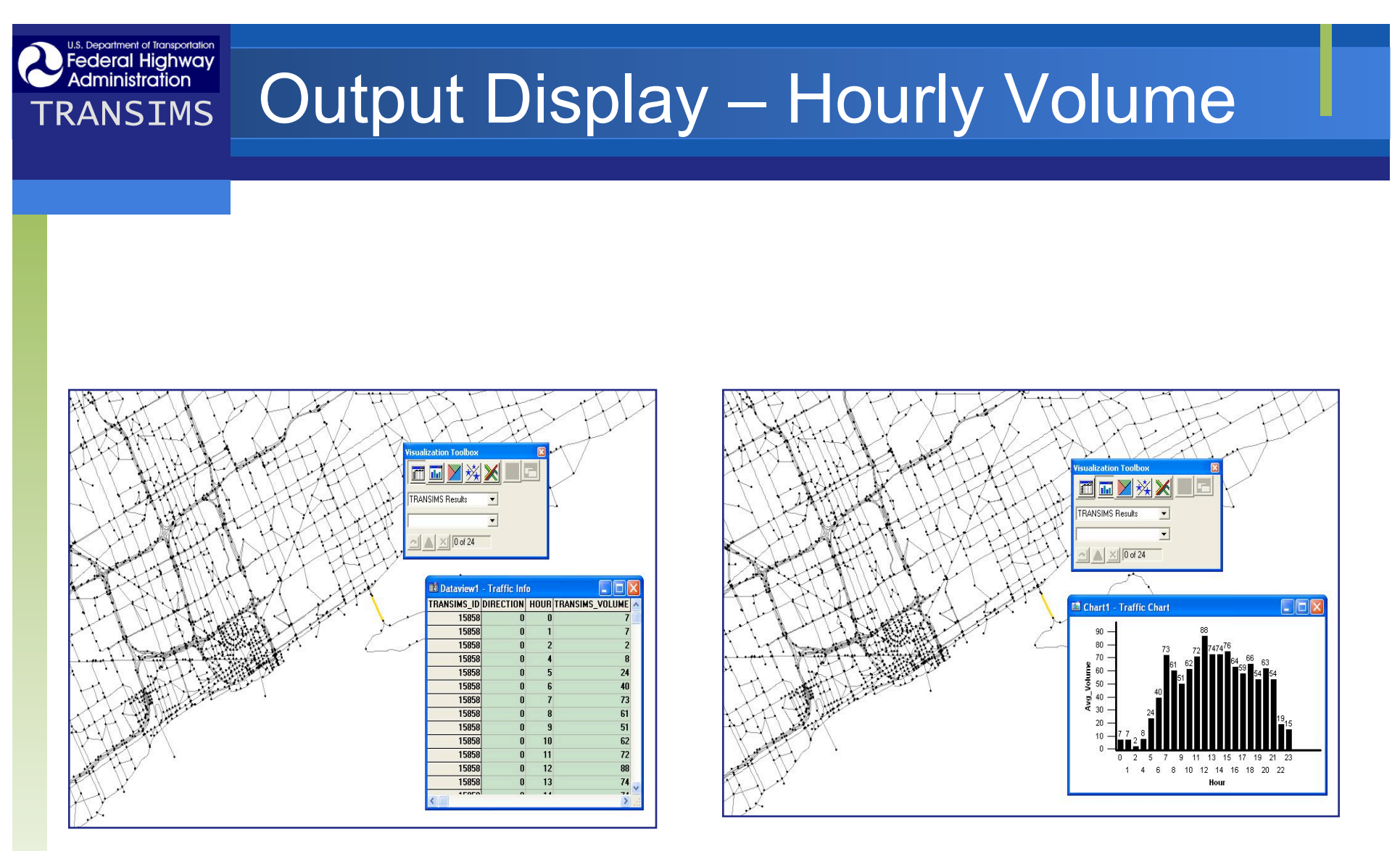

Volume Data View **Volume Bar Chart** 

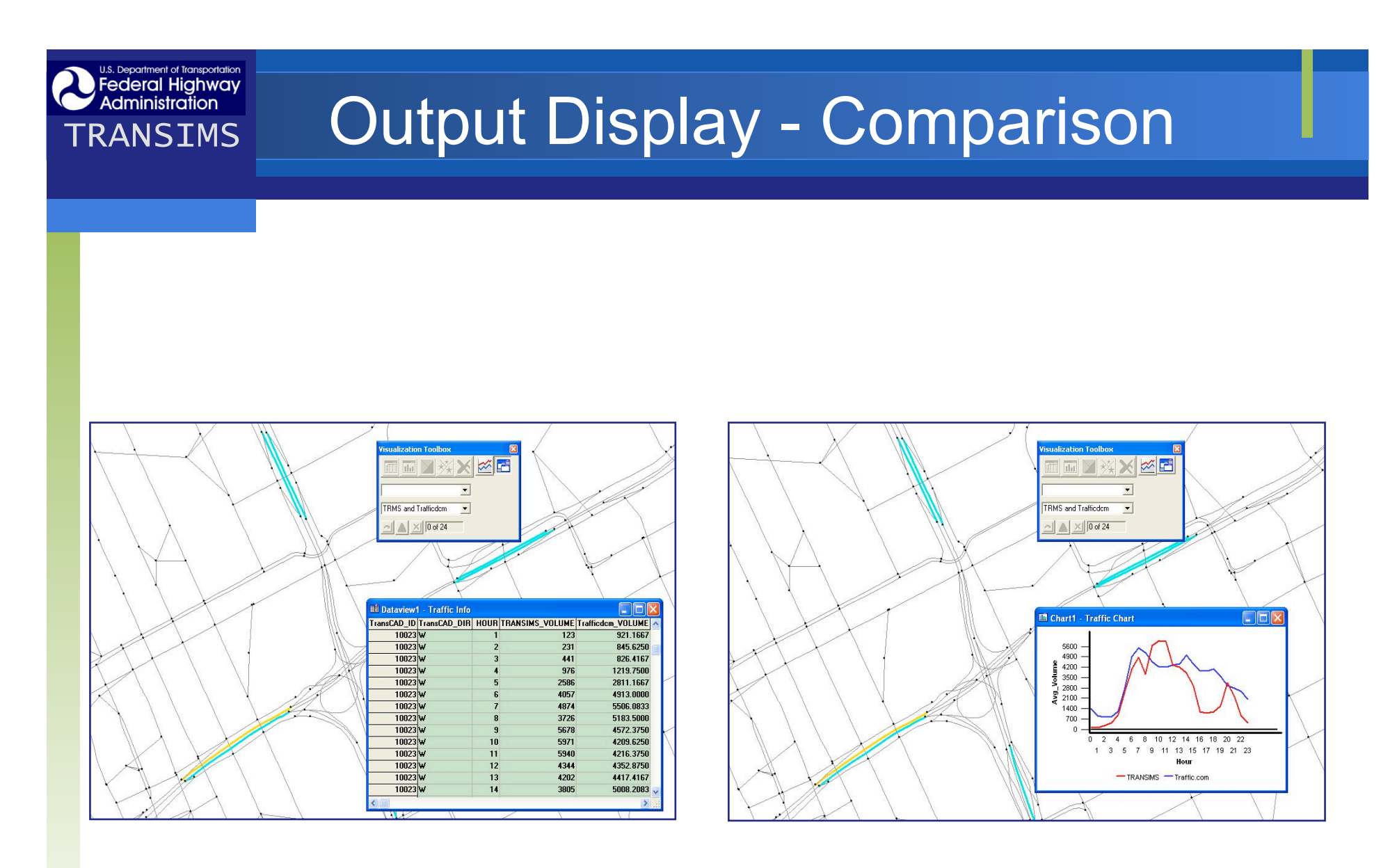

#### Volume Data Comparison Volume Comparison with Line Chart

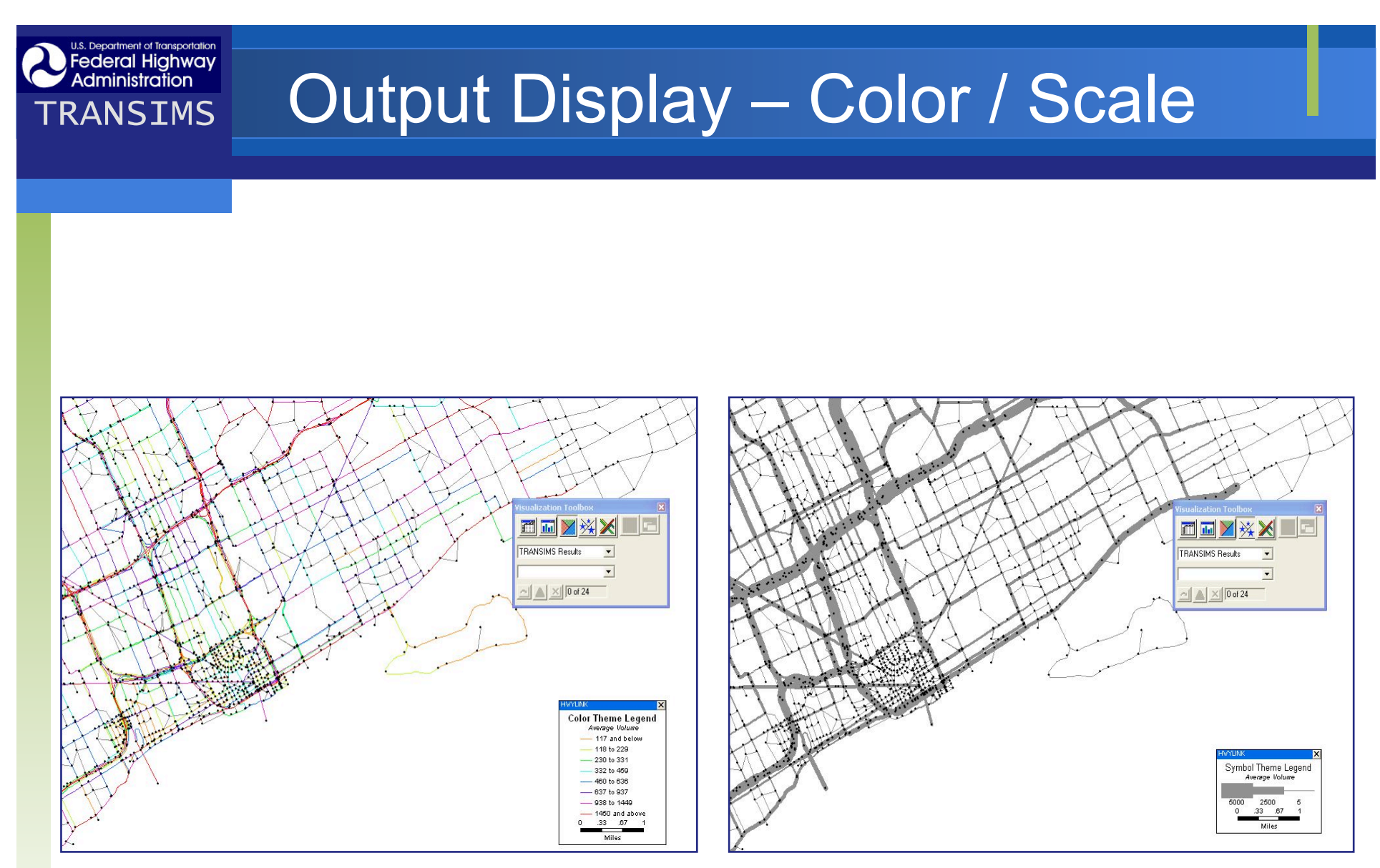

#### Color Thematic Map Scaled-symbol Thematic Map

![](_page_33_Picture_0.jpeg)

### *Legeral Highway*<br>TRANSIMS **Lessons Learned**

- **❖ Large scale simulation requires heavy** computation, especially for the UE process
- **\*** Need to further investigate on UE process and develop a formalized UE process
- $\dots$  Visualization tools are important for model implementation and validation

![](_page_35_Figure_0.jpeg)

![](_page_36_Figure_0.jpeg)

![](_page_37_Picture_0.jpeg)

# **TRANSIMS**<br>TRANSIMS Expected Outputs

- $\triangle$  **Drivers who traveled through the highways to be** closed
- **☆ Alternative routes for the traffic and their** changes over time (day-to-day evolution)
- ❖ Identification of problem links and corridors
- **❖ Changes in network conditions** 
	- New UE pattern during construction
	- o Impact of short-term & long-term work zone

![](_page_38_Figure_0.jpeg)

![](_page_39_Figure_0.jpeg)

![](_page_40_Figure_0.jpeg)

![](_page_41_Figure_0.jpeg)

# **Description of the Separation Changes in Volume**

![](_page_42_Figure_1.jpeg)

![](_page_42_Figure_2.jpeg)

![](_page_42_Figure_3.jpeg)

![](_page_42_Figure_4.jpeg)

Volume difference  $> 30\%$  or  $< -30\%$ 

![](_page_43_Picture_0.jpeg)

Speed difference  $>$  30% or < -30% $\triangleright$ 

![](_page_44_Figure_0.jpeg)

![](_page_45_Picture_0.jpeg)

![](_page_46_Picture_0.jpeg)

### *Dederal Highway*<br>TRANSIMS **CONCLUSION**

- $\triangle$  **There is still a question if the day-to-day** approach represent actual drivers' behavior.
- **❖ TRANSIMS is able to analyzes travel pattern** changes due to highway work zones
- **❖ Some challenges and future research** 
	- **Real time rerouting via VMS**
	- o Incorporation of departure time choice problem

![](_page_47_Picture_0.jpeg)